## **Transfer your data**

Data are collected in a MDA format. Therefore before transferring your data you need to convert them into a txt file. To do that use the MDA Display program on PC3.

• Double click on '**MDA Display**' program on the Desktop

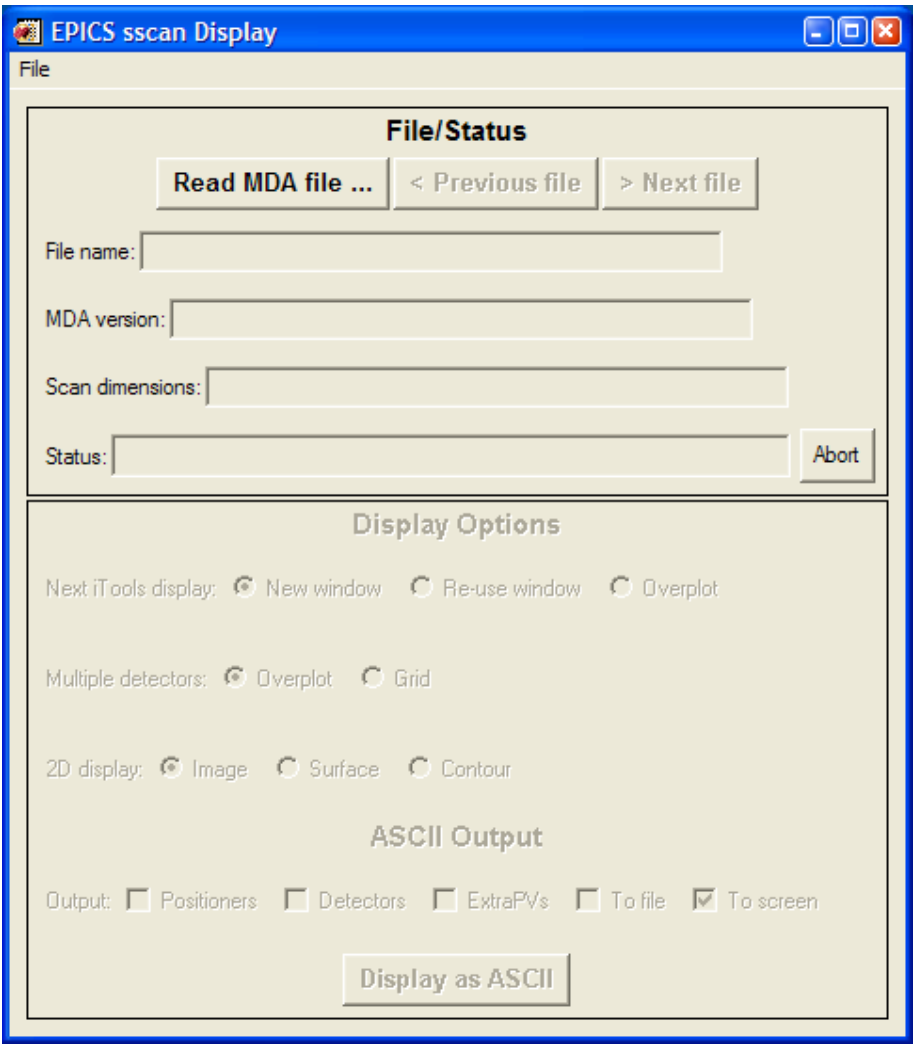

• Click on '**Read MDA file**' and open the file to convert. Your files are saved in a folder labelled with the number of your experiment in the path: **XAFS Data on 'BL data server\user\_data\year\run\_number** 

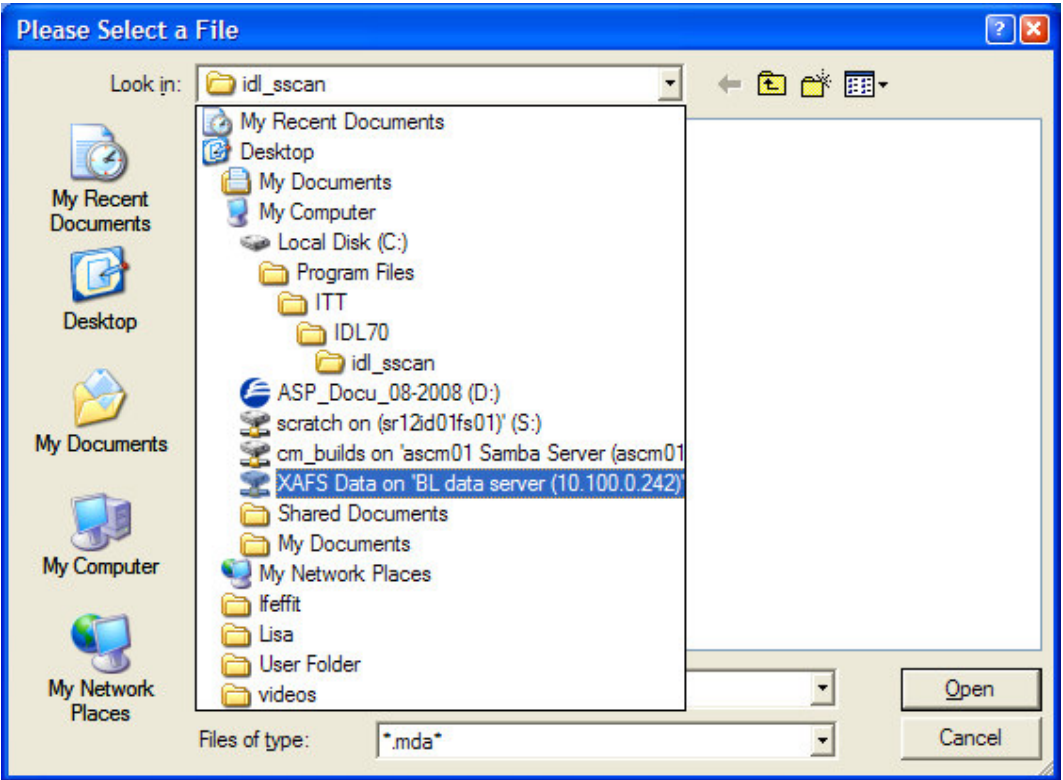

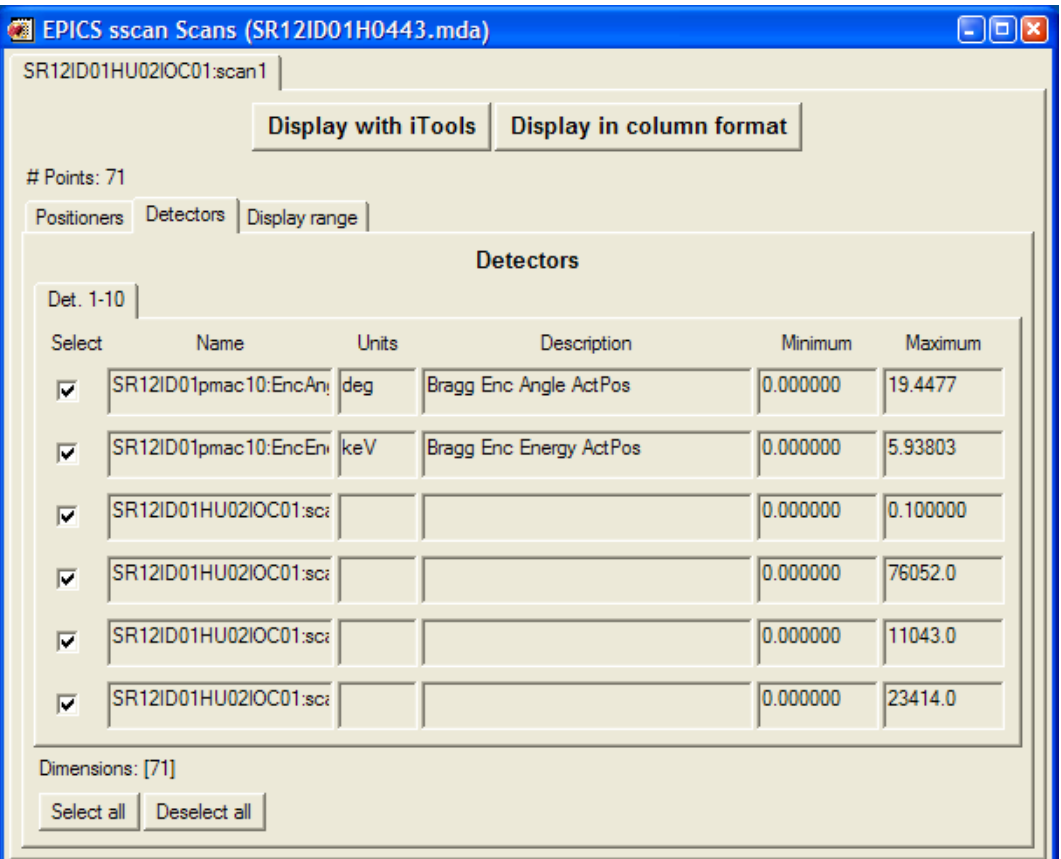

• Click on 'Display in column format'

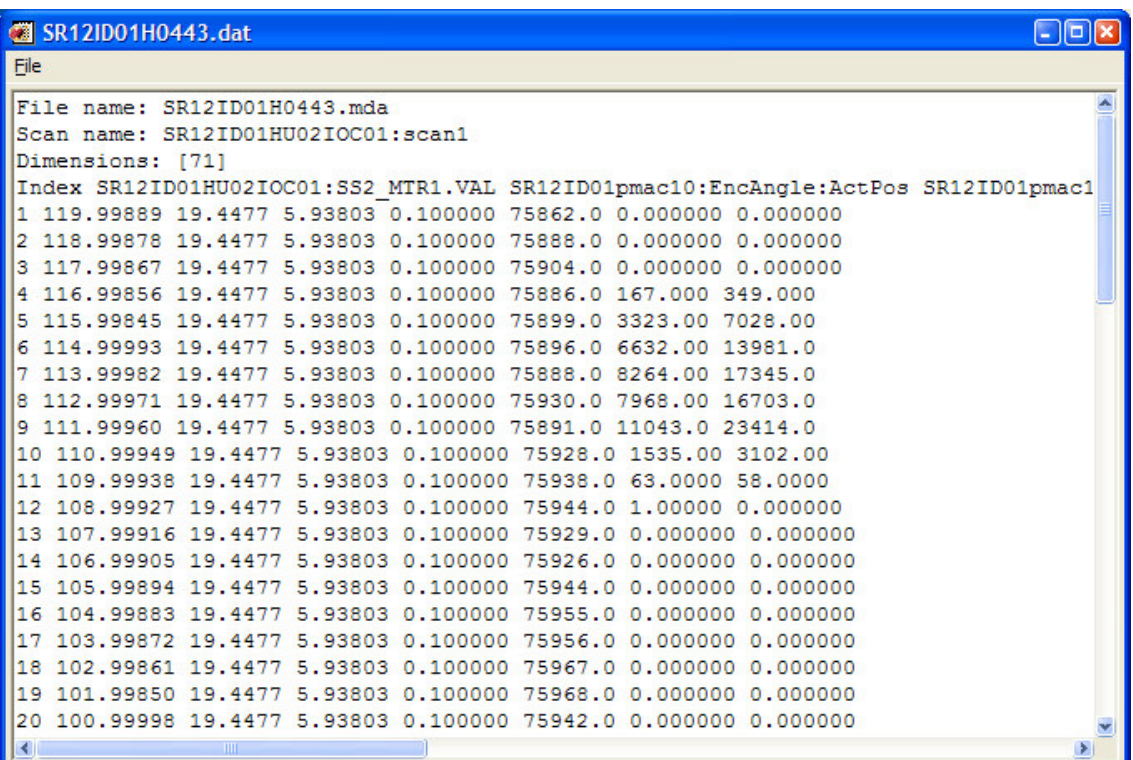

- This will automatically save your data in txt format in the same folder.
- Once your data are converted you can copy them in your USB key.